**Waves License Center Keygen |TOP|**

## [Download](https://fancli.com/2kzsnk)

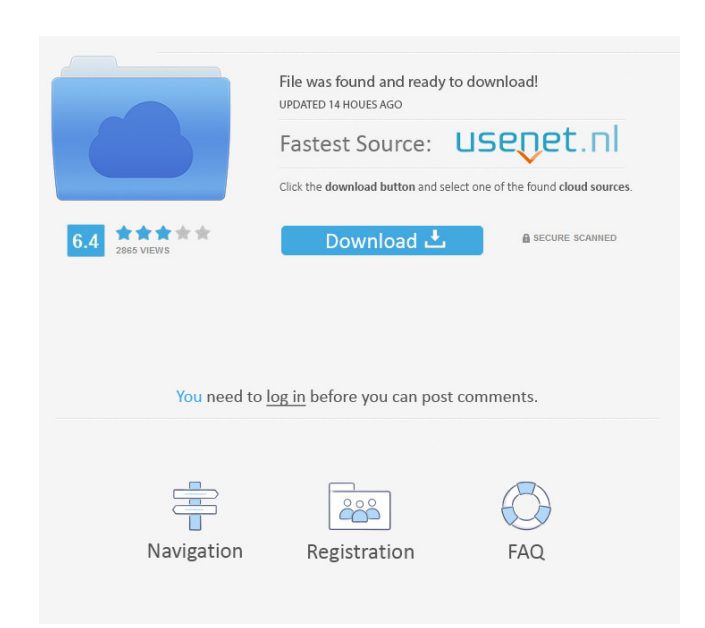

Download "Waves License Center Keygen" for Windows. Download "Waves License Center Keygen" for macOS. Dec 5, 2017 Licenses can be managed in two ways: you can use Waves License Center (WLC) or you can transfer licenses to your computer or to a USB Flash Drive using your License Cloud. Either way, licenses can be placed into four categories: licenses, licenses by users, licenses by app, and licenses by device. Nov 1, 2017 WLCV13 can only be installed on macOS 10.9 or macOS 10.10 and higher. On prior versions of macOS, Waves installation will not run. Oct 11, 2021 ... X-Overflow Dec 21, 2011 You can now authorize multiple licenses to the same Waves account. You can now use additional licenses to open and run Waves Max Pro. This also works for the Waves Bootcamp product. To modify a license property on an existing license, use the ... See also Packet pusher (software) Waves Audio Togglbox Max for Live Notes and references External links Waves Home Page Waves License Center Category:Software synthesizersTo link to the entire object, paste this link in email, IM or documentTo embed the entire object, paste this HTML in websiteTo link to this page, paste this link in email, IM or documentTo embed this page, paste this HTML in website St. Teresa's Convent High Prairie, Prince Albert, P.W.I July 6, 1926 Dear Father: I must thank you for the interesting part you gave us at the following Convention. Thank you very much for writing that letter. As I was alone when I received it, and was deeply affected, it helped me more than you know. Your letter was sent me, it gave me great joy. My Dears, Helen Martin St. Teresa's Convent High Prairie, Prince Albert, P.W.I July 6, 1926 Dear Father: I must thank you for the interesting part you gave us at the following Convention. Thank you very much for writing that letter. As I was alone when I received it, and was deeply affected, it helped me more than you know. Your letter was sent me, it gave me great joy. My Dears,

Activate Waves License to your computer. After you activate your license, you'll be prompted to log back into the license center. Then, you'll have access to the license center where you can manage and install your plugins. Activate your Waves license via an installer. Activate your Waves license to a USB flash drive. Activate your Waves license via the Waves Central application. Set up an offline installer. If you have never activated a Waves license on your computer or to a USB flash drive, follow these steps to make it easier for you to get up and running. As a bonus, we offer a free, offline installer that you can use to install Waves plugins. As a bonus, we offer a free, offline installer that you can use to install Waves plugins. It's also a convenient way to activate your Waves license. Updating your license, even offline, is now a two-step process. Install the Waves Central application Install and license plugins It's now necessary to activate your Waves license to your computer. However, you can get up and running quickly using an offline installer. This way, you don't have to wait for your Waves plugins to download in order to get started. Once you have your license, you'll be notified to log in to your account. Now, you can install the Waves plugin that you want to use. Notify to log in to your account You'll be notified to log in to your account. Select your account. Activate your license to your computer. Also, if you want to install Waves plugins for multiple computers, you can set up a portfolio so that all of your Waves plugins are stored in the same place. Once installed, you'll be notified to log in to your account. You can log in to your Waves plugins in a single account. For example, if you have a portfolio of plugins for different products, you'll be able to log in to all of these different products with a single Waves Central log in. When you activate your license, Waves plugins will automatically be downloaded. You'll be notified to log in to your account, when the plugins have been successfully installed and activated. You can also log in to your Waves plugins from any computer, including tablets, by transferring your license key from the Waves Central application. However, if you activate your license offline, d4474df7b8